- 1. Istnieją dwa napięcia zasilania do wyboru: DC12V (stałoprądowe do pojazdów) i AC24V (normalna instalacja).
- 2. Kamera jest zintegrowanym urządzeniem składającym się z komponentów elektronicznych i szklanej optyki. Wymaga ona, odpowiedniego podejścia. Nie właściwe postępowanie podczas instalacji czy też użytkowania, nieodpowiednie warunki pracy, transportu, magazynowania (np. przeciążenia, wstrząsy) mogą ją uszkodzić.
- 3. Proszę nie rozmontowywać kamery samodzielnie. Jeżeli istnieje taka konieczność najlepiej, aby przeprowadził to wykwalifikowany technik. Proszę też liczyć się z ewentualną utratą gwarancji.
- 4. Proszę rozważyć wszystkie standardy, normy montażu przed przeprowadzeniem instalacji. Przykładowo sygnał kontrolny RS-485 i sygnał video powinien być prowadzony z dala od źródeł wysokiego napięcia, również przewodów. Należy także zastosować zabezpieczenia przeciw przepięciowe, uziemienia, gdy jest to konieczne.
- 5. Nie używaj kamery w nieodpowiednich warunkach otocznia takich jak, nieodpowiednia temperatura, wilgotność lub nieodpowiednie zasilanie.
- 6. Nie kieruj kamery na obiekty emitujące zbyt silne światło np. słońce, nie zależnie czy jest ona włączona czy nie.
- 7. Obiektyw czyść jedynie odpowiednią przeznaczoną do tego ścierką.

Urządzenie jest zintegrowaną kamerą szybko-obrotową z wbudowanym oświetlaczem podczerwieni, multi dekoderem, wejsciami/wyjściami alarmowymi.

### **1. Zintegrowany multiprotokół**

- a. Wbudowany dekoder obsługuje 16 różnych protokołów. Baud rate jest ustawialny. Charakteryzuje się ona dużą kompatybilnością dzięki jednej prostej czynności – ustawieniu przełącznika "dip-switch".
- b. Kontrola przez port RS485: adresy od 1 1023.

## **2. Zintegrowana panoramiczna obrotnica Pan/Tilt**

- a. Pełny panoramiczny obrót 360° przy prędkości od 0.9 60 rad/s i od  $85^{\circ}$  –90° w obrocie pionowy, oraz prędkością 40 rad/s przy ręcznym sterowaniu.
- b. Płynne przewijanie obrazu przy pracy z małą prędkością obrotową. Obraz się nie marszczy.
- c. Panoramiczny monitoring bez żadnych luk i dokładność pozycjonowania rzędu  $\pm 0.1^{\circ}$ .

## **3. Zaawansowane funkcje**

- a. Do 128 pozycji preset. Dane zachowane w pamięci nawet po awarii zasilania.
- b. Możliwość skanowania obszarowego ustawionego między dwoma punktami. Prędkość może być dowolnie dopasowana jak również kierunek skanowania. Można skanować obszar większy lub mniejszy niż 180° pomiędzy dwoma pozycjami.
- c. Sześć programowalnych grup presetów, każda złożona z maksymalnie 16 pozycji preset. Czas wybrania i postoju na pozycji preset może być ustawiony indywidualnie dla każdej z tych pozycji.
- d. Kamera może symulować ręczną obsługę na bazie zapisanego 40 sekundowego przebiegu, zbioru wykonanych poleceń.
- e. Funkcja OSD. Elementy OSD (wyświetlane na ekranie) takie jak: nazwa kamery, adres ID, pozycja preset
- f. Proporcjonalny mechanizm. Urządzenie dopasowuje prędkość obrotową do aktualnie ustawionego poziomu przybliżenia obiektywu.
- g. Zintegrowany multiprotokół. Różne rodzaje protokołów PTZ i róże prędkości baud rate do wyboru.

#### **4. Funkcje kamery: zale**ż**ne od modelu**

- a. Fokus: istnieje możliwość ręcznego ustawienia fokusa
- b. Zoom: użytkownik może przybliżać i oddalać obserwowany obszar
- c. Kompensacja światła tylnego: funkcja używana przy kłopotach związanych z złym oświetleniem, przy zmiennym oświetleniu słonecznym. Używaj, gdy obraz na drugim planie jest nie wyraźny, ciemny.
- d. Balans bieli : Używaj tej funkcji gdy kolory są przekłamane. Jest dostępne 6 różnych wariantów tej funkcji: ① indoor - wewnętrzny ② outdoor - zewnętrzny ③ trigger – ręczny, dopasowany do obecnego oświetlania ④ auto tracking white balance – automatyczny dla tras presetów ⑤ manual – ręczny ⑥ automatyczny.
- e. AE: ręczne /automatyczne.
- f. Dziennonocność: normalnie kamera pracuje w trybie dziennym. Jednak, gdy oświetlenie spada poniżej wartości 1 LUX, kamera automatycznie przełącza się w tryb 0 LUX. Można również przełączyć kamerę w tryb 0 LUX ręcznie.
- g. Pozostałe funkcje: zapoznaj się z menu kamery zależnie od używanego modelu.

### **5. Wej**ś**cia / wyj**ś**cia alarmowe (jedynie, gdy u**ż**ywasz w normalnej instalacji AC24V)**

- a. 4 normalnie otwarte / zamknięte wejścia alarmowe
- b. 1 wyjście alarmowe normalnie otwarte / zamknięte
- c. Podczas aktywacji wejścia alarmowego, kamera może wykonać zaprogramowany wcześniej ruch, np: przełączenie się na obserwację danej alarmowej strefy.

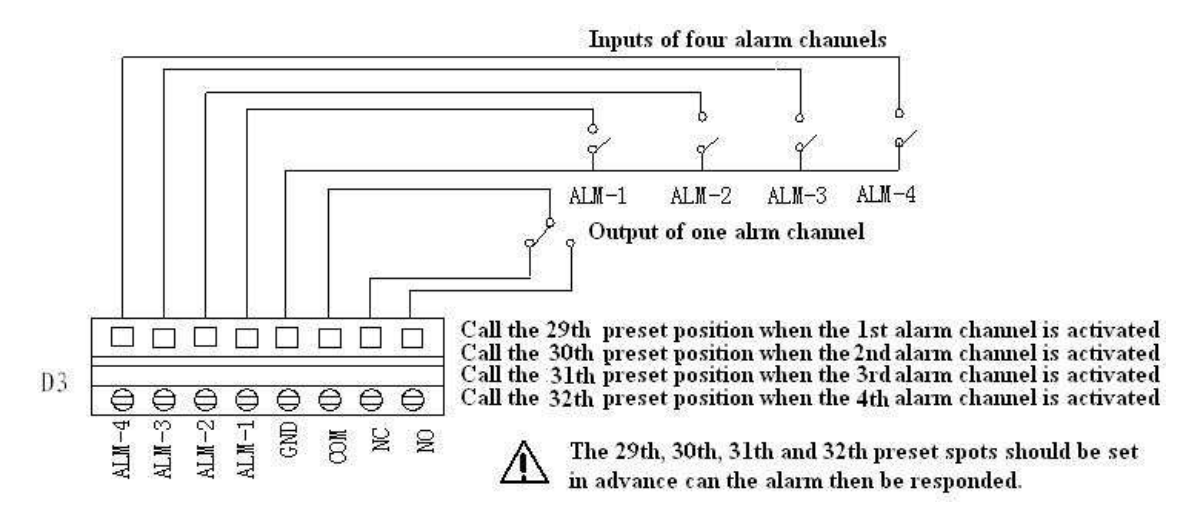

**Alarmowe wej**ś**cia powinny by**ć **aktywowane sygnałem przeł**ą**cznika. Inny rodzaj sygnału np.: napi**ę**ciowy mo**ż**e uszkodzi**ć **kamer**ę**. W celu unikni**ę**cia problemu, w którym kamera otrzymywała by kilka ró**ż**nych sygnałów na ró**ż**ne wej**ś**cia jednocze**ś**nie lub jeden po drugim, kamera b**ę**dzie reagowa**ć **na sygnały w odst**ę**pach, co 2 sekundy. Kamera nie b**ę**dzie reagowa**ć **na sygnały alarmowe podczas pracy w trybie: skanowania, trasy, wyuczonego schematu.** 

#### **6. O**ś**wietlacz podczerwieni**

- a. Oświetlacz podczerwieni jest fabrycznie ustawiony na pracę w trybie automatycznym. Włącza się on w momencie, gdy kamera przechodzi w tryb pracy 0 LUX;
- b. Można również ręcznie włączyć / wyłączyć oświetlacz podczerwieni w menu kamery;
- c. Domyślne ustawienie stanu w menu jest OFF (normalnie wyłączony) przy tym ustawieniu kamera sama decyduje, kiedy włączyć oświetlacz i robi to w momencie, gdy oświetlenie spada poniżej 1 LUX'a. Jeżeli użytkownik ustawi stan ON w menu, oświetlacz będzie pracował w trybie ciągłym; ponowny powrót do stanu OFF przywróci automatyczny tryb pracy.

## **III. Menu kamery**

### **1. Podstawowe operacje w menu**

- 1.1 Wejdź do menu kamery używając sterownika, lub matrycy, DVR'a generalnie przywołując preset 64ty lub dwukrotnie, bardzo szybko przywołując preset 1szy.
- 1.2 Gdy menu jest wyświetlone na ekranie, poruszaj się joystickiem w górę, w dół, aby zmieniać pozycje menu; w lewo, w prawo – aby zmieniać ustawienia, parametry.
- 1.3 Aby przyśpieszyć wykonywanie operacji, przesuń joystick w danym kierunku i przytrzymaj dłużej niż przez jedną sekundę.
- 1.4 Ustawienia w menu nie zostaną utracone nawet po zaniku zasilania.
- 1.5 Niektóre ustawienia w menu mają w nim swoje opisy.

#### **2. Ustawienia w menu**

#### **2.1 MAIN MENU – MENU GŁÓWNE**

- 2.1.1 DISPLAY SETUP : podmenu, w którym można ustawić elementy wyświetlane na ekranie takie jak: ID, title - nazwa presetu, nazwa kamery.
- 2.1.2 CAMERA SETUP: podmenu, w którym można ustawić parametry modułu kamerowego.
- 2.1.3 CONTROL SETUP: podmenu ustawień sterowania.
- 2.1.4 CAMERA MASK SET: podmenu ustawienia maski prywatności.
- 2.1.5 PROGRAM: podmenu, funkcji programowych takich jak trasa, schemat, itp
- 2.1.6 PAL CAMERA: PAL/NTSC do wyboru.
- 2.1.7 CAM DEFAULT SET: Przywrócenie domyślnych ustawień fabrycznych.
- 2.1.8 RESET PT: RESET urządzenia.
- 2.1.9 EXIT: Wyjście z menu.

#### **2.2 DISPLAY SETUP – MENU WY**Ś**WIETLANIA**

- 2.2.1 ID DISPLAY: w momencie ustawienia tej opcji na ON, ID kamery np. "CAM 001" będzie wyświetlany na ekranie. Domyślnie ta opcja jest włączona.
- 2.2.2 ID POS: Ustawienie pozycji to wyświetlania ID na ekranie: TOP-L (górny lewy róg), TOP-R (górny prawy róg), BOTT-R (dolny prawy róg) i BOTT-L (dolny lewy róg).
- 2.2.3 TITLE DIS: włączenie wyświetlania nazwy presetu na ekranie (ON), po wywołaniu pozycji preset na ekranie wyświetli się np. "NO.001 ul.CCTV". Jeżeli preset nie ma nadanej nazwy będzie to tylko: "NO. 001". Zmienić / ustawić nazwę presetu można w menu PROGRAM.
- 2.2.4 TITLE POS: Ustawienie pozycji wyświetlania nazwy presetu od 1szej do 10tej linii. 1sza linia to góra ekranu.
- 2.2.5 CAM DISPLAY:
- 2.2.6 RETURN: Powrót do głównego menu.

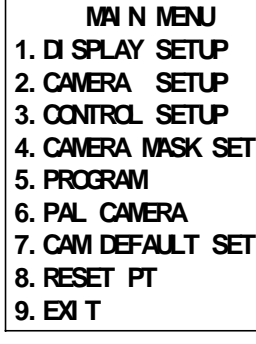

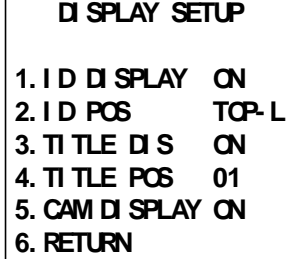

### **2.3 CAMERA SETUP – MENU KAMERY**

- 2.3.1 SLOW SHUTTER: zwolniona migawka, opcje do wyboru to auto automatyczna, manual – ręczna. W trybie auto – ASS powinno być wyświetlone na ekranie.
- 2.3.2 BACK LIGHT: Kompensacja światła tylnego włączona/wyłączona
- 2.3.3 ICR SHOT: Niski poziom oświetlenia. ON ręczny / AUTO automatyczny.
- 2.3.4 IRIS: AUTO automatyczny / MANU ręczny.
- 2.3.5 D-ZOOM: Cyfrowy ZOOM. ON wł. / OFF wył.
- 2.3.6 FOCUS: AUTO automatyczny / MANU ręczny.
- 2.3.7 WB SET: Warianty balansu bieli: ATW / INDOOR wew. / OUTDOOR – zew. / ONEPUSH / AUTO - automatyczny / MANU - ręczny.
- 2.3.8 MENU OF CAM: Nie używane.
- 2.3.9 RETURN: Powrót do głównego menu.

#### **2.4 CONTROL SETUP – USTAWIENIA DODATKOWE**

- 2.4.1 ALARM: ON/OFF: Włączenie funkcji alarmów.
- 2.4.2 HOME OPTION: Wejście do podmenu funkcji HOME.
- 2.4.2.1 AUTO HOME: Włączenie funkcji powrotu do pozycji domowej. Po włączeniu tej funkcji kamera będzie automatycznie powracać do pozycji domowej w przypadku braku jakiejkolwiek aktywności użytkownika w przeciągu określonego czasu. Funkcja ta nie dotyczy pracy kamery w trybach pracy takich jak np. trasa.
- 2.4.2.2 HOME POS: Ustawienie pozycji domowej kamery HOME. Ustaw pozycję kamery, zapisz ją jako preset 3, a następnie wejdź do menu ->pod menu control -> home a HOME POS ustaw jako 3. Nie zapomnij włączyć tej funkcji w AUTO HOME -> ON. HOME POS może być jeden z presetów od1 do 50.
- 2.4.2.3 DWELL TIME: Okres czasu bezczynności, po którym kamera automatycznie powróci do pozycji domowej. Może to być 1 do 99 minut.
- 2.4.2.4 RETURN: Powrót do głównego menu.
- 2.4.3 IR\_LED: Domyślne ustawienie oświetlacza podczerwieni to OFF. Wtedy kamera automatycznie wykrywa poziom oświetlenia i włącza / wyłącza oświetlacz podczerwony. Zmiana stanu na ON w tym podmenu spowoduje trwałe włączenie oświetlacza podczerwieni.
- 2.4.4 WIPER:Wycieraczka włączona / wyłaczona
- 2.4.5 WIPER MODE: tryb pracy wycieraczki ciągły continuous lub chwilowy moment.
- 2.4.6 DEFOGGER: Odmgławiacz włączony / wyłączony.
- 2.4.7 RETURN: Powrót do głównego menu.

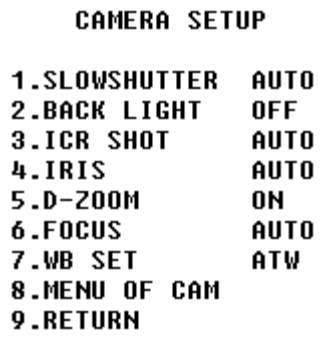

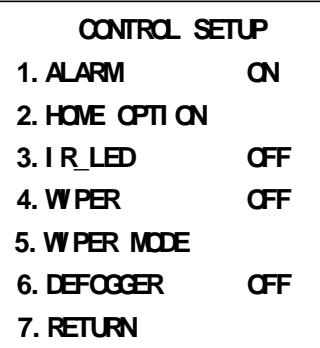

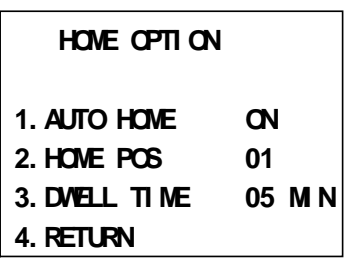

# **2.5 CAMERA MASK SET – MASKA PRYWATNO**Ś**CI**

- 2.5.1 MASK PRIVACY: ON/OFF WŁ./WYŁ.
- 2.5.2 MASK SHADE: Odcień maski BLACK/GRAY/WHITE czarny/szary/biały
- 2.5.3 MASK REGION: obszar 6 lub 2 maski.(jedynie część kamery)
- 2.5.4 RETURN: Powrót do głównego menu.

# **2.6 PROGRAM**

- 2.6.1 AUTO PAN START POS: ustawienie pozycji startowej funkcji autopan – autoobrotu. Po wybraniu możesz ustawić joystickiem pozycję a następnie naciśnij przycisk CLOSE aby zapisać.
- 2.6.2 AUTO PAN END POS:ustawienie pozycji końcowej funkcji autopan – autoobrotu. Po wybraniu możesz ustawić joystickiem pozycję a następnie naciśnij przycisk CLOSE aby zapisać.
- 2.6.3 RUN AUTO PAN: Po ustawieniu 2 powyżej opisanych pozycji możesz uruchomić autoobrót pomiędzy nimi. Jeżeli obie pozycje są identyczne, kamera będzie wykonywać pełne obróty 360° pan. Prędkości do wyboru to: FAST / NORMAL / SLOW / -FAST / -NORMAL / -SLOW. Pierwsze trzy prędkości są dla obrotu

mniejszego niż 180° a kolejne trzy dla obrotu większego niż 180°. Ustaw prędkość jostickiem (w rpawo / lewo) następnie naciśnij przycisk OPEN aby zapisać i wyjść z tego podmenu.

- 2.6.4 SET TITLE: Ustawienie nazwy pozycji preset. Jedynie pierwsze **63 pozycji** może być nazwanych. Wybierz numer pozycji preset - joystick w lewo/prawo naciśnij przycisk OPEN, aby wejść w tryb edycji. Dalszy opis – strona 6-ta.
- 2.6.5 SET PATROL: Aby ustawić trasę z wielu pozycji preset, wybierz numer trasy joystick w lewo / prawo a następnie naciśnij przycisk OPEN. Dalszy opis – patrz poniżej strona 5-ta i 6-ta.
- 2.6.6 RUN PATROL: Uruchomienie trasy. Wybierz numer trasy joystick w lewo / prawo a następnie naciśnij przycisk OPEN.
- 2.6.7 RECORD PATTERN: Rejestracja 40 sekundowego zbioru operacji wykonanych przy użyciu kamery. Po upływie 40sek. zapis zastanie zakończony. Możesz też przerwać w dowolnym momencie naciskając przycisk CLOSE.
- 2.6.8 RUN PATTERN: Uruchomienie zapętlonego zapisu zbioru operacji. Po włączeniu menu zniknie. Porusz joystickiem aby przerwać.
- 2.6.9 RETURN: Powrót do głównego menu.

# **3. Dodatek do menu**

# **Zaprogramowanie trasy z presetów.**

Po wejściu w tryb edycji trasy postępuj następująco:

Krótkie podpowiedzi będą wyświetlone na górze i dole ekranu, środek ekranu zawiera schemat ustawień trasy. **Jedna linia zawiera dane 2 pozycji preset.** Poruszaj kursorem - joystick w prawo / lewo i zmieniaj wartości – joystick – dół / góra. Aby przyśpieszyć edycję – przytrzymaj dłużej. Naciśnij przycisk CLOSE, aby zakończyć edycję. Urządzenie samo wyszukuje pozycje z "---", i zapisuje presety przed nią, pozycja ta oznacz również koniec zbioru presetów. Patrz na poniższy przykładowy rysunek, program zapisuje pierwsze cztery pozycje preset. Presety do użytku zawierają się w przedziałach od 1 do 63 i 65 do 128. Pozycja "---", oznacza koniec zbioru presetow (trasy). Zakres SP to 0 do 8 (0 to to samo, co 1 czyli największa prędkość, 8 najmniejsza). Zakres TM to 0 do 99 sekund.

**CAMERA MASK SET** 

**1.MASK PRIVACY OFF 2.MASK SHADE BLACK 3.MASK REGION**  $01$ **4.RETURN** 

PROGRAM **1.AUTO PAN START POS** 2.AUTO PAN END POS **3.RUN AUTO PAN SLOW**  $01$ **4.SET TITLE 5.SET PATROL** 81 **6.RUN PATROL** 81 **7.RECORD PATTERN 8.RUN PATTERN 9.RETURN** 

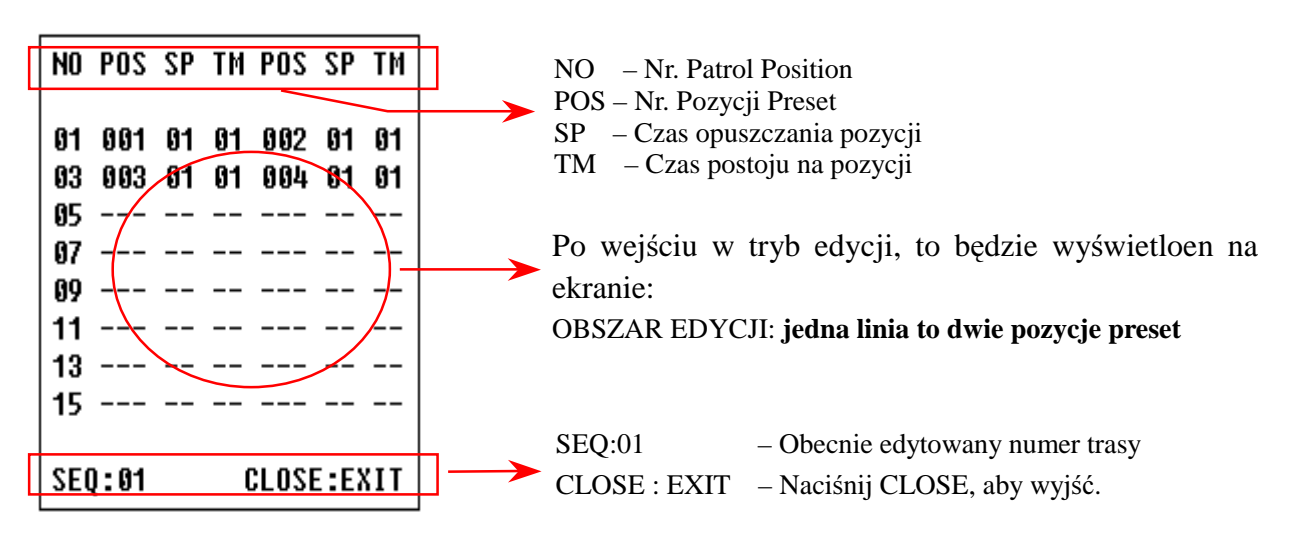

#### **Ustawienie nazwy pozycji preset.**

Po wejściu w tryb edycji postępuj następująco:

Jak widać na obrazku, pierwsze co się ukarze na ekranie to pozycja bez nazwy: "NO TITLE". Porusz joystickiem w lewo / prawo, aby przesunąć kursor, zmieniaj litery – joystick w dół / górę. Przytrzymaj dłużej, joystick aby przyśpieszyć. Naciśnij przycisk CLOSE aby zapisać i wyjść. Nazwa może się składać z maksymalnie 8 znaków takich jak 0-9, A-Z, +, - i odstępu. UWAGA: Pierwszy znak nazwy powinien być 0-9 lub A-Z, w przeciwnym razie oznacza to, że nazwa zostanie usunięty.

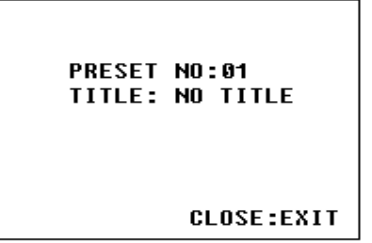

#### **IV. Ustawienie przeł**ą**czników**

Przed rozpoczęciem używania kamery w systemie należy ustawić takie parametry jak typ używanego protokołu, odpowiedni baud rate - wieloprzełącznik SW2 a następnie adres urządzenia - wieloprzełącznik SW1.

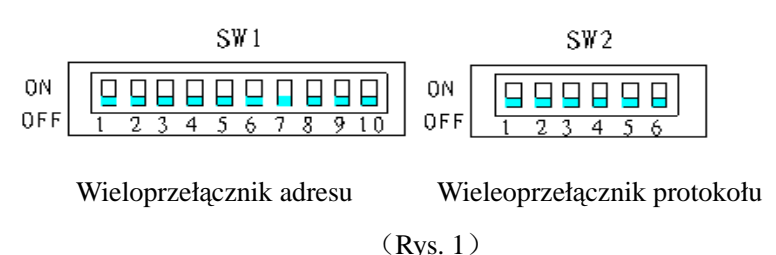

#### **1. Rezystor kra**ń**cowy**:

Jumper JP1 jest opcjonalnym przełącznikiem 120Ω rezystora końcowego RS485, jeżeli stan jest na 2—3, 120 Ω rezystor krańcowy jest otwarty a szyna 485 jest nie podłączona; kiedy zaś jest on w stanie 1—2, 120Ω rezystor krańcowy jest podłączony równolegle z szyną 485. W systemie szyny RS485, tylko jedna kamera musi mieć krańcowy rezystor podłączony w obwodzie pozostałe kamery rezystor tan mają rozwarty. Cała ta procedura ma na celu ochronę systemu.. Generalnie chodzi o to, aby kamera znajdująca się najdalej od centrum sterowania miała ten rezystor zwarty a inne pozostałe kamery nie.

## **2. Zasilanie dla monta**ż**u w instalacji na poje**ź**dzie**:

- a. Napięcie zasilanie to DC10.5-18V, I<sub>in</sub>≥3.5A;
- b. Wejścia / wyjście alarmowe nie aktywne;

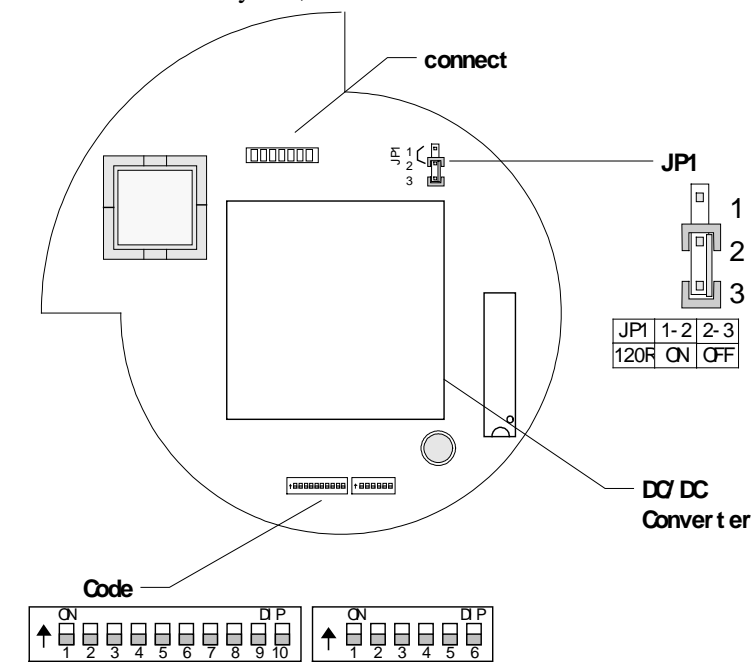

### **3**.**Zasilanie dla monta**ż**u w instalacji CCTV**:

- a. Napięcie zasilania to AC24V, I<sub>in</sub>≥2. 5A;
- b. Wejścia / wyjście alarmowe aktywne;
- c. Zewnętrzna synchronizacja;

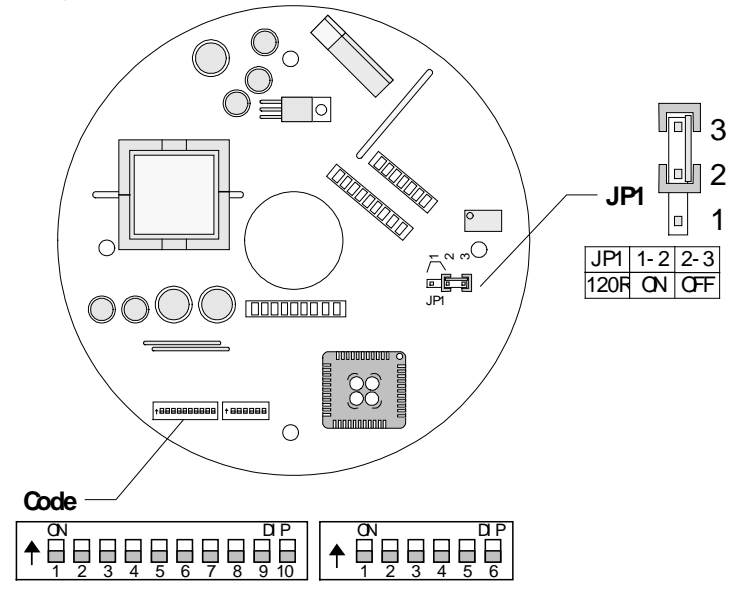

Jumper JP1 jest opcjonalnym przełącznikiem 120 Ω terminal rezystora złącza RS485.

| <b>Adresy</b>  | Stany na przełącznikach |            |            |            |            |            |            |            |            |            |
|----------------|-------------------------|------------|------------|------------|------------|------------|------------|------------|------------|------------|
| ID             | $DIP-1$                 | $DIP-2$    | $DIP-3$    | $DIP-4$    | $DIP-5$    | $DIP-6$    | $DIP-7$    | $DIP-8$    | DIP-9      | $DIP-10$   |
| 1              | <b>ON</b>               | OFF        | <b>OFF</b> | <b>OFF</b> | <b>OFF</b> | <b>OFF</b> | <b>OFF</b> | <b>OFF</b> | <b>OFF</b> | <b>OFF</b> |
| $\overline{2}$ | OFF                     | <b>ON</b>  | <b>OFF</b> | <b>OFF</b> | <b>OFF</b> | <b>OFF</b> | <b>OFF</b> | <b>OFF</b> | <b>OFF</b> | <b>OFF</b> |
| 3              | ON                      | ON         | <b>OFF</b> | <b>OFF</b> | <b>OFF</b> | <b>OFF</b> | <b>OFF</b> | <b>OFF</b> | <b>OFF</b> | <b>OFF</b> |
| $\overline{4}$ | OFF                     | OFF        | <b>ON</b>  | <b>OFF</b> | <b>OFF</b> | <b>OFF</b> | <b>OFF</b> | <b>OFF</b> | OFF        | <b>OFF</b> |
| 5              | ON                      | <b>OFF</b> | ON         | OFF        | <b>OFF</b> | <b>OFF</b> | <b>OFF</b> | <b>OFF</b> | <b>OFF</b> | <b>OFF</b> |
| 6              | <b>OFF</b>              | ON         | ON         | <b>OFF</b> | <b>OFF</b> | <b>OFF</b> | <b>OFF</b> | <b>OFF</b> | <b>OFF</b> | <b>OFF</b> |
| 7              | ON                      | <b>ON</b>  | ON         | <b>OFF</b> | <b>OFF</b> | <b>OFF</b> | <b>OFF</b> | <b>OFF</b> | <b>OFF</b> | <b>OFF</b> |
| 8              | <b>OFF</b>              | <b>OFF</b> | <b>OFF</b> | ON         | <b>OFF</b> | <b>OFF</b> | <b>OFF</b> | <b>OFF</b> | <b>OFF</b> | <b>OFF</b> |
| 9              | <b>ON</b>               | OFF        | OFF        | <b>ON</b>  | <b>OFF</b> | <b>OFF</b> | <b>OFF</b> | OFF        | <b>OFF</b> | <b>OFF</b> |
| 10             | <b>OFF</b>              | ON         | <b>OFF</b> | ON         | <b>OFF</b> | <b>OFF</b> | <b>OFF</b> | <b>OFF</b> | <b>OFF</b> | <b>OFF</b> |
| 11             | <b>ON</b>               | <b>ON</b>  | OFF        | <b>ON</b>  | <b>OFF</b> | <b>OFF</b> | <b>OFF</b> | OFF        | <b>OFF</b> | <b>OFF</b> |
| 12             | <b>OFF</b>              | <b>OFF</b> | ON         | ON         | <b>OFF</b> | <b>OFF</b> | <b>OFF</b> | <b>OFF</b> | <b>OFF</b> | <b>OFF</b> |
| 13             | ON                      | <b>OFF</b> | ON         | ON         | <b>OFF</b> | <b>OFF</b> | <b>OFF</b> | <b>OFF</b> | <b>OFF</b> | <b>OFF</b> |
| 14             | <b>OFF</b>              | <b>ON</b>  | ON         | ON         | <b>OFF</b> | <b>OFF</b> | <b>OFF</b> | <b>OFF</b> | <b>OFF</b> | <b>OFF</b> |
| 15             | <b>ON</b>               | <b>ON</b>  | <b>ON</b>  | <b>ON</b>  | <b>OFF</b> | <b>OFF</b> | <b>OFF</b> | <b>OFF</b> | <b>OFF</b> | <b>OFF</b> |
| 16             | OFF                     | OFF        | <b>OFF</b> | <b>OFF</b> | ON         | <b>OFF</b> | <b>OFF</b> | <b>OFF</b> | <b>OFF</b> | <b>OFF</b> |
| 17             | ON                      | <b>OFF</b> | <b>OFF</b> | <b>OFF</b> | ON         | <b>OFF</b> | <b>OFF</b> | <b>OFF</b> | <b>OFF</b> | <b>OFF</b> |
| 18             | OFF                     | <b>ON</b>  | OFF        | OFF        | ON         | <b>OFF</b> | <b>OFF</b> | OFF        | <b>OFF</b> | <b>OFF</b> |
| $\ddotsc$      | $\cdots$                |            |            |            |            |            |            |            |            |            |
| 1023           | <b>ON</b>               | <b>ON</b>  | <b>ON</b>  | <b>ON</b>  | <b>ON</b>  | <b>ON</b>  | ON         | ON         | ON         | ON         |

**4**.**Wieloprzeł**ą**cznik – ustawienie adresu ID kamery**:

SW1 jest używany do adresu urządzenia (od 1 do 1023). Bity od DIP-10 do DIP-1 reprezentują liczby w zakodowane w systemie binarnym. Stan ON oznacza 1 binarną a OFF binarne 0.

Przykładowe ustawienia:

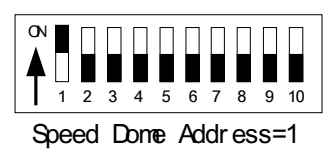

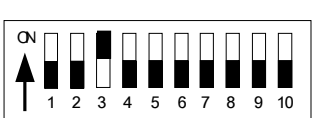

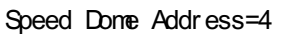

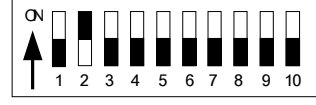

Speed Dome Addr ess=2

 $\alpha$ 

 $\mathsf{l}$ 

▯

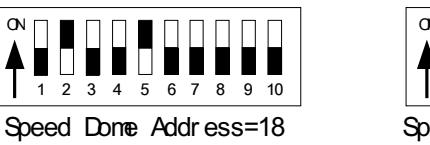

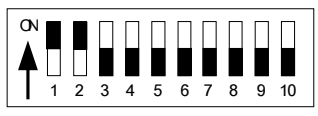

Speed Dome Addr ess=3

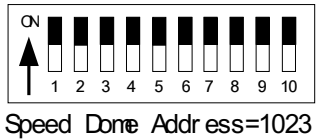

## **5**.**Ustawienie protokołu i pr**ę**dko**ś**ci baud rate:**

SW2 jest używany do ustawienia protokołu komunikacji i prędkości baud rate. Bity od DIP-4 do DIP-1 SW2 są używane do ustawienia protokołu (1 z 16 dostępnych ). Poniżej tabelka z kodami poszczególnych protokołów:

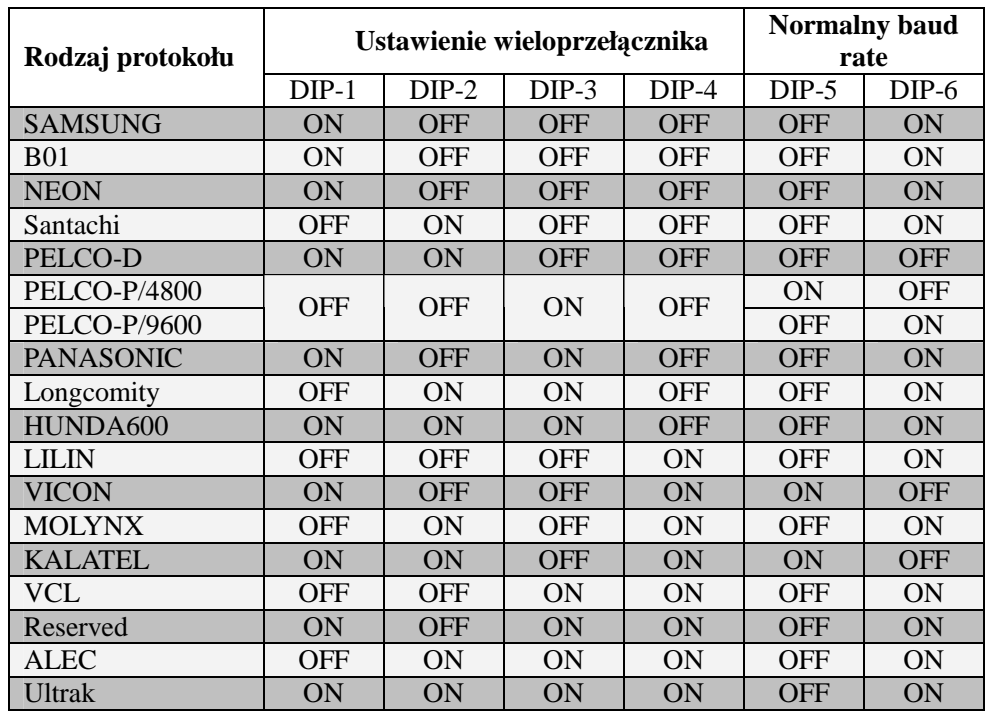

# **6**.**Ustawienie pr**ę**dko**ś**ci komunikacji - Baud Rate**(**pó**ź**niej 2 bity SW2**)

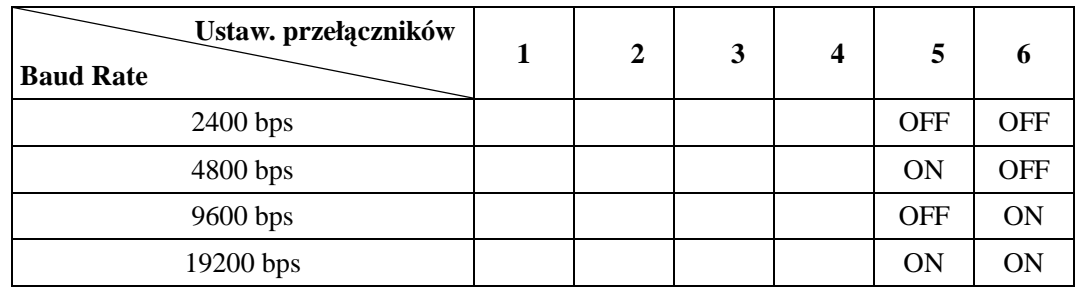

## **7**. **Schematy ustawie**ń **wieloprzeł**ą**cznika**:

B01/ 9600Bps

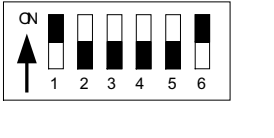

SAMSUNG 9600Bps

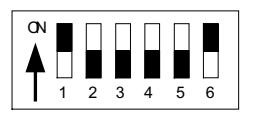

AELC/ 9600Bps

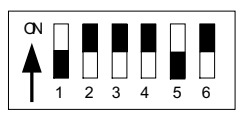

 $\alpha$ 

PELCO- D' 2400 Bps

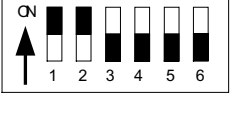

PELCO- P/ 4800Bps

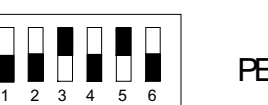

PELCO- P/ 9600Bps

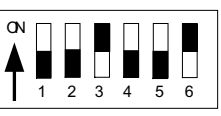

### **8. Opis zł**ą**cz**

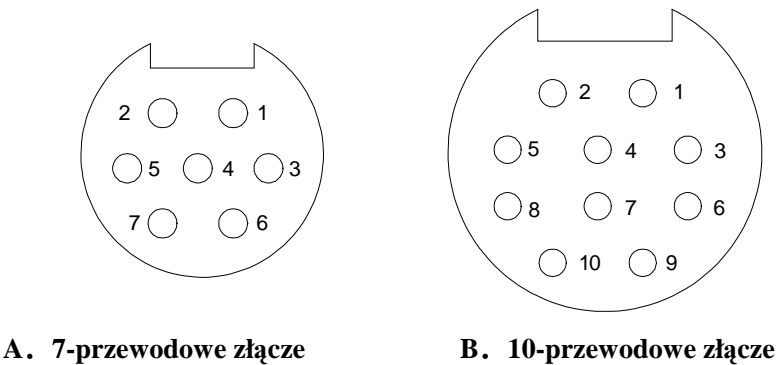

#### **8.1 Opis 7-przewodowego zł**ą**cza**:

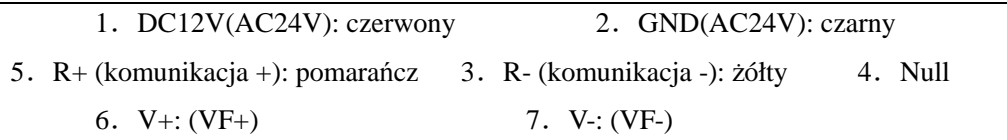

#### **8.2 Opis 10-przewodowego zł**ą**cza**:

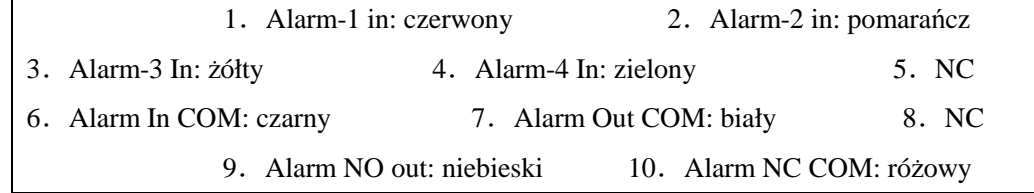

#### **8.3 Opis 10-przewodowego gniazda**:

- a. Gdy używasz 7-przewodowego złącza stosując zasilanie DC (stałoprądowe), 10-przewodowe złącze jest nieużywane i wejścia alarmowe są nie używane;
- b. Gdy używasz 7-przewodowego złącza stosując zasilanie AC (prąd zmienny) 24V, 10-przewodowe złącze używane jest do podłączenia wejść alarmowych.

## **V. Instalacja**

#### **5.1 Wymiary**

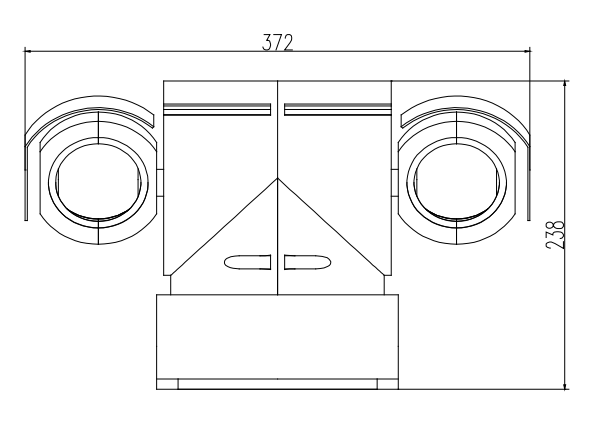

**Wymiary zewn**ę**trzne**

# **5.2 Rodzaje instalacji**

**A. Instalacja na normalnej powierzchni** 

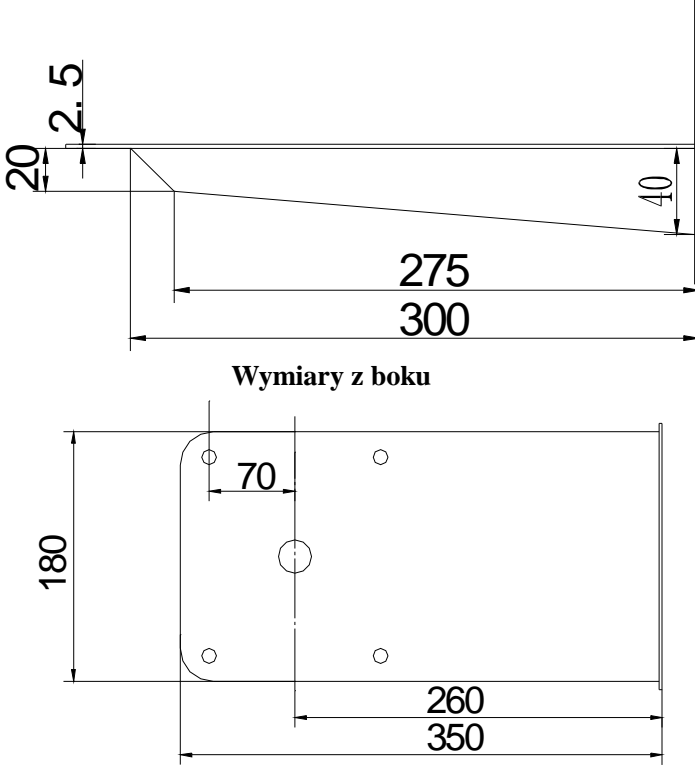

**Wymiary spodu** 

**B**.**Instalacja na poje**ź**dzie** 

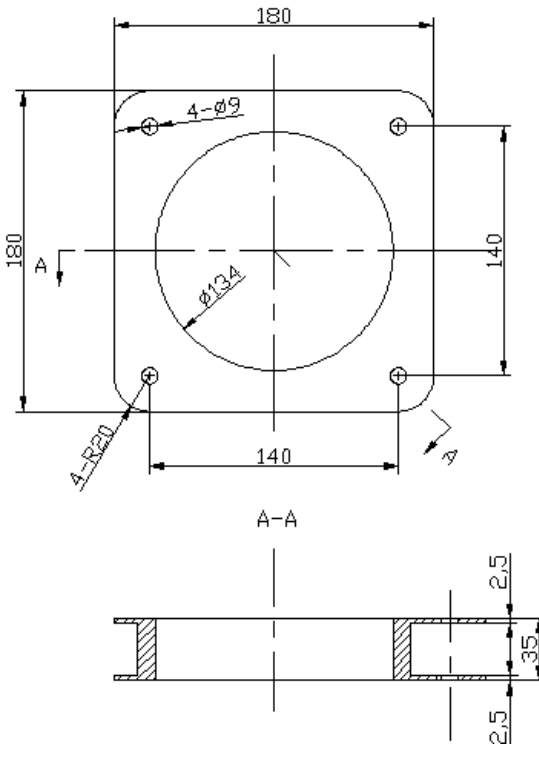

**Wymiary amaortyzatora** 

## **5.3 Sposób instalacji**

- 1. Zdejmij podstawę kamery;
- 2. Ustaw odpowiednie położenie wieloprzelącznika, zależnie od wymaganego protokołu PTZ, oraz odpowiedni adres ID i baud rate.;
- 3. Zamontuj podstawę kamery ponownie, zwróć uwagę na szczelne ułożenie uszczelki chroniącej kamerę przed wodą;
- 4. Jeżeli w grę wchodzi montaż kamery na pojeździe, najpierw zamontuj amortyzator na podstawie kamery;

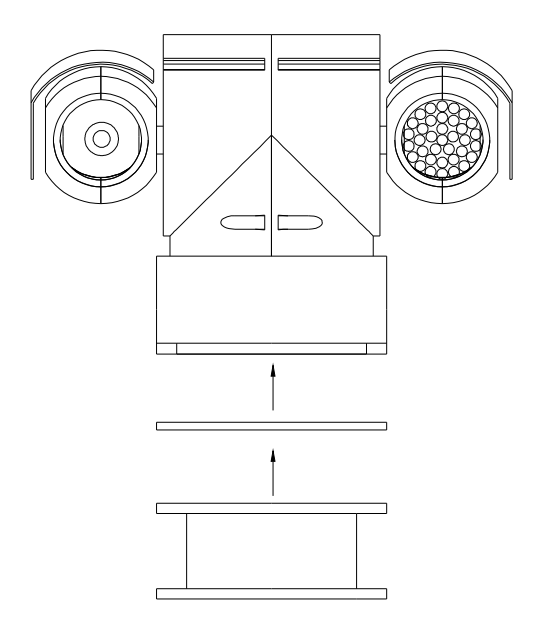

5. Jeżeli nie montujesz kamery na pojeździe, po prostu przykręć urządzenie wkręcając śruby w podstawę montażową;

6.Podłącz zewnętrzne przewody zgodnie z instrukcją. Patrz schemat..

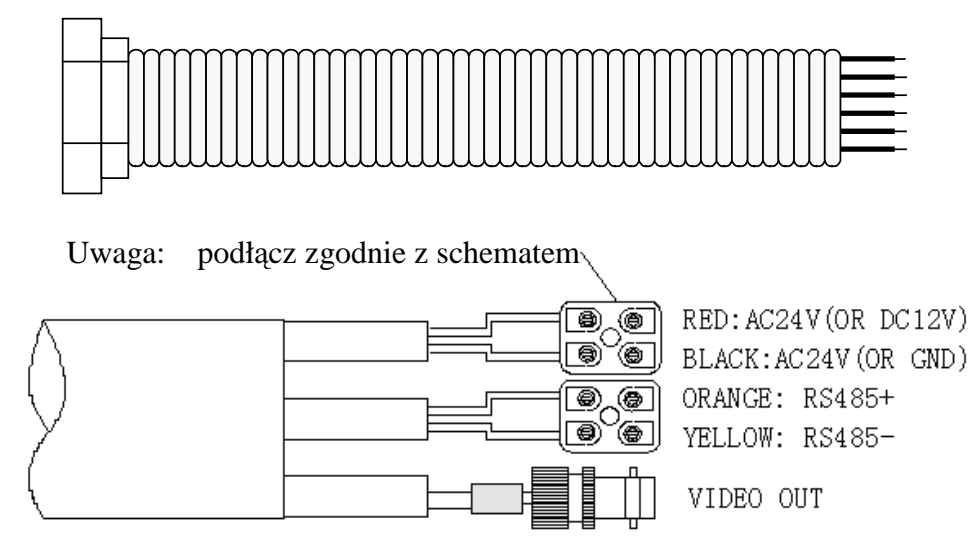

Uwaga: Zależnie od sposobu wykorzystania można podłączyć napięcie stałe DC 12V (montaż na pojeżdzie) lub napięcie zmienne 24V – instalacja CCTV..

7. Jeżeli chodzi o popularny 10-cio przewodowy kabel alarmowy to jego opis można znaleźć powyżej, strona 10.

## **VI. Schematy instalacji i poł**ą**cze**ń

## **6.1 Schemat instalacji kamery w zwykłym systemie**:

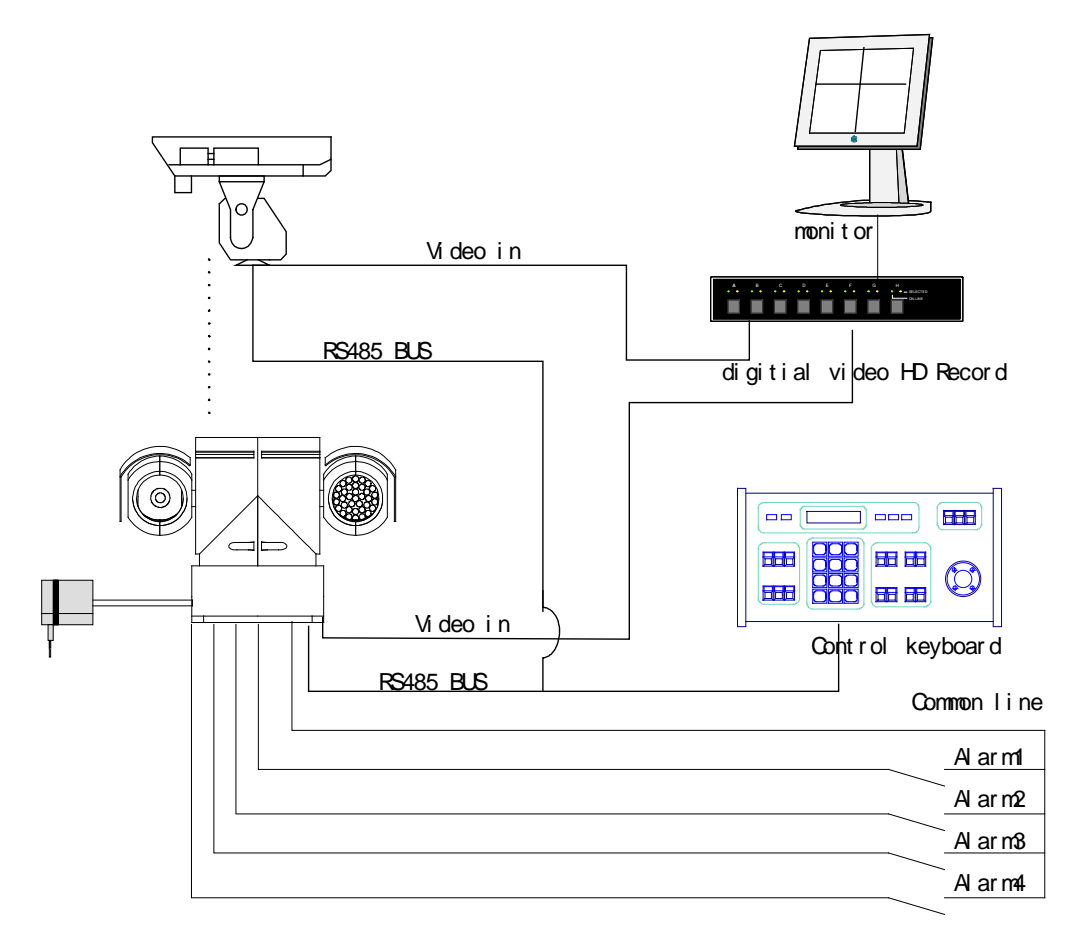

**6.2 Schemat instalacji kamery na dachu pojazdu (z zastosowaniem dodatkowego amortyzatora)**:

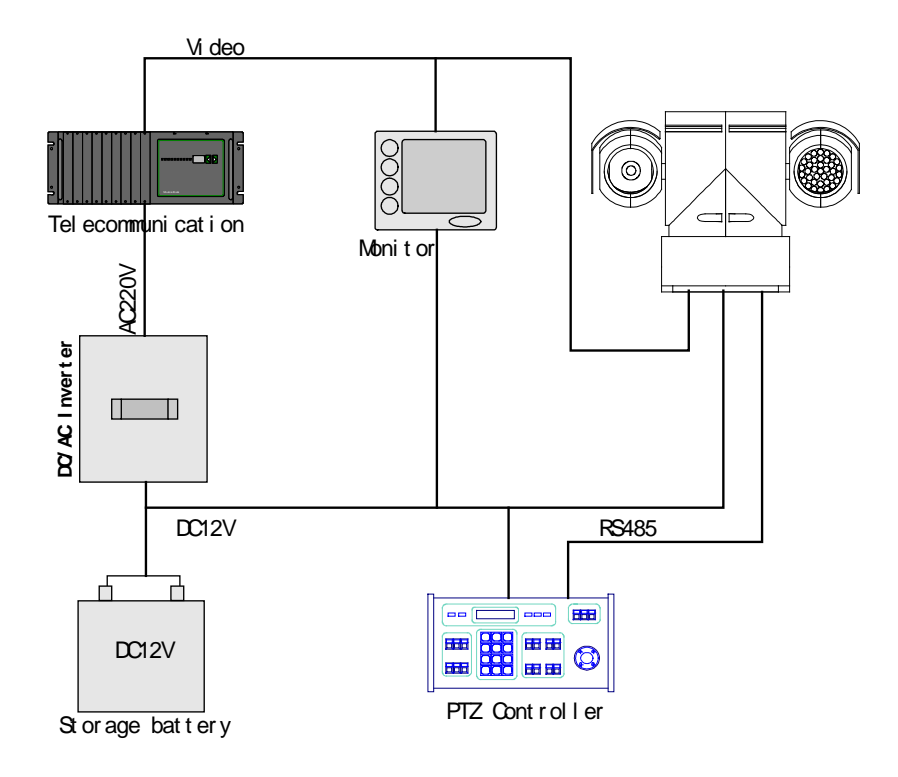

# **VII. Parametry techniczne**

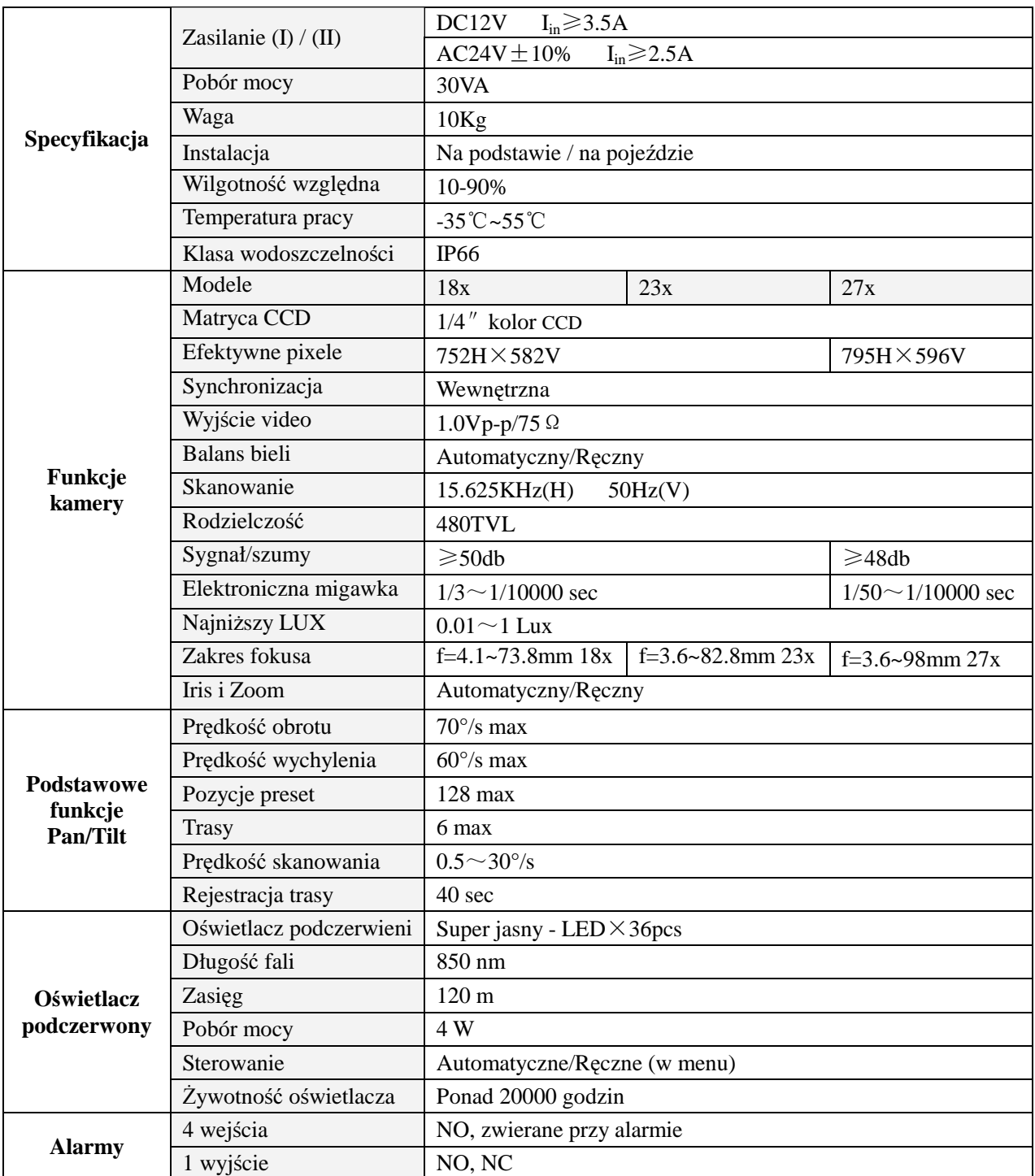

# **VIII. Problemy i ich rozwi**ą**zania**

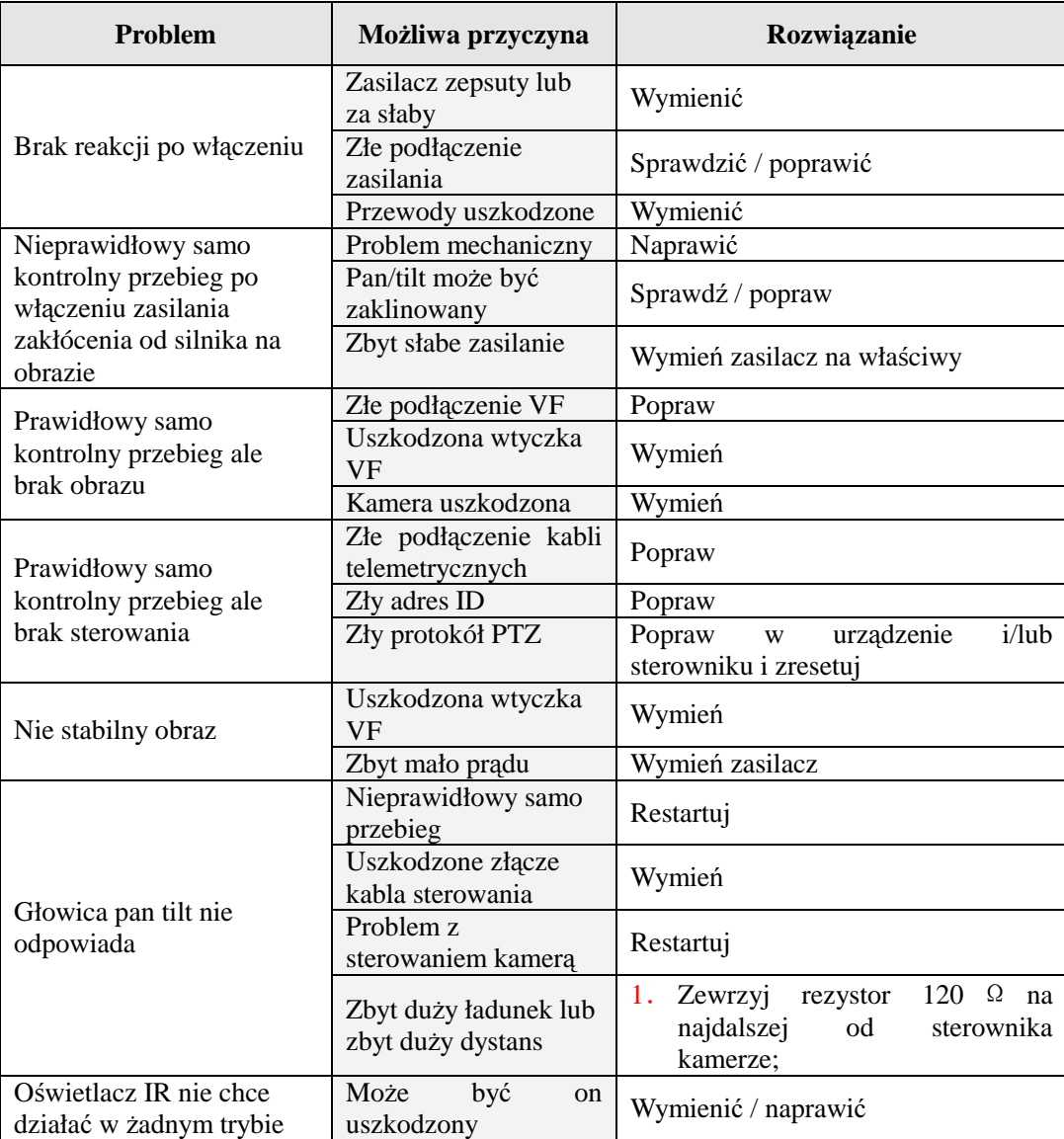

**Niektóre z najcz**ę**stszych problemów s**ą **wymienione powy**ż**ej wraz z rozwi**ą**zaniami. W przypadku ich wyst**ą**pienia lub wyst**ą**pienia innych zawsze mo**ż**esz / powiniene**ś **si**ę **skontaktowa**ć **z naszym serwisem.**